## Feature at a Glance

Support for The Japan Subcontract Act in Guided Buying

GB-8176

**Target GA: February 2024** 

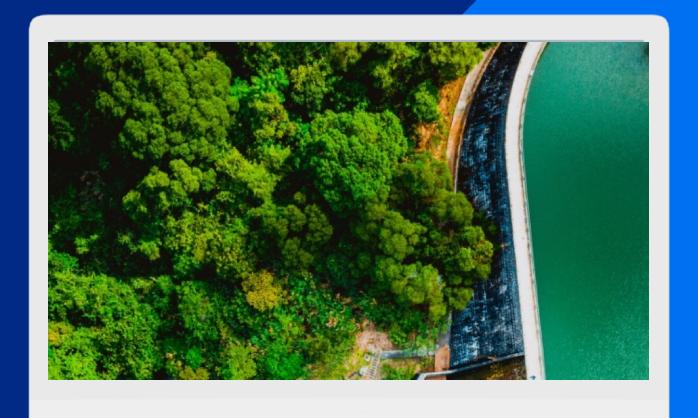

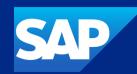

## Support for The Japan Subcontract Act in Guided Buying

#### **Description**

If the supplier is a subcontractor but they're not labeled as such, this results in penalties for the Buyer company if a request is changed and the subcontractor is negatively impacted.

#### **Customer benefit**

Guided buying now offers support for the Subcontract Act by populating subcontractor information based on supplier master data and providing inapp messaging for editing subcontractor information.

#### User

Buyer

#### **Enablement model**

Automatically On

#### Applicable solution(s):

- SAP Ariba Buying
- SAP Ariba Buying and Invoicing

## **Prerequisites & Restrictions**

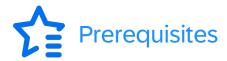

- CP-843: Support for identifying purchase orders for subcontractors
- Identify purchase orders for subcontractors (Application.Procure.EnableSupplierAsSubContractor)
- Include subcontracting details in receipts (Application.Procure.EnableSubContractingForReceiving)

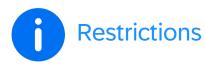

- The Is Subcontractor field doesn't display for service line items.
- If the Is Subcontractor value is changed, it applies to only that requisition. The change doesn't update in supplier master data. You must update the Is Subcontractor value for the supplier, if necessary, for each purchase requisition.
- If you create a duplicate requisition (More options Buy again), the subcontractor value copies from the original requisition. If you change the value on the duplicate requisition, the value on the original requisition doesn't change.
- If you change a requisition in Ordered status and a duplicate item is added, you can change the Is Subcontractor value but this updates the Is Subcontractor value for items already ordered.

## **Feature details**

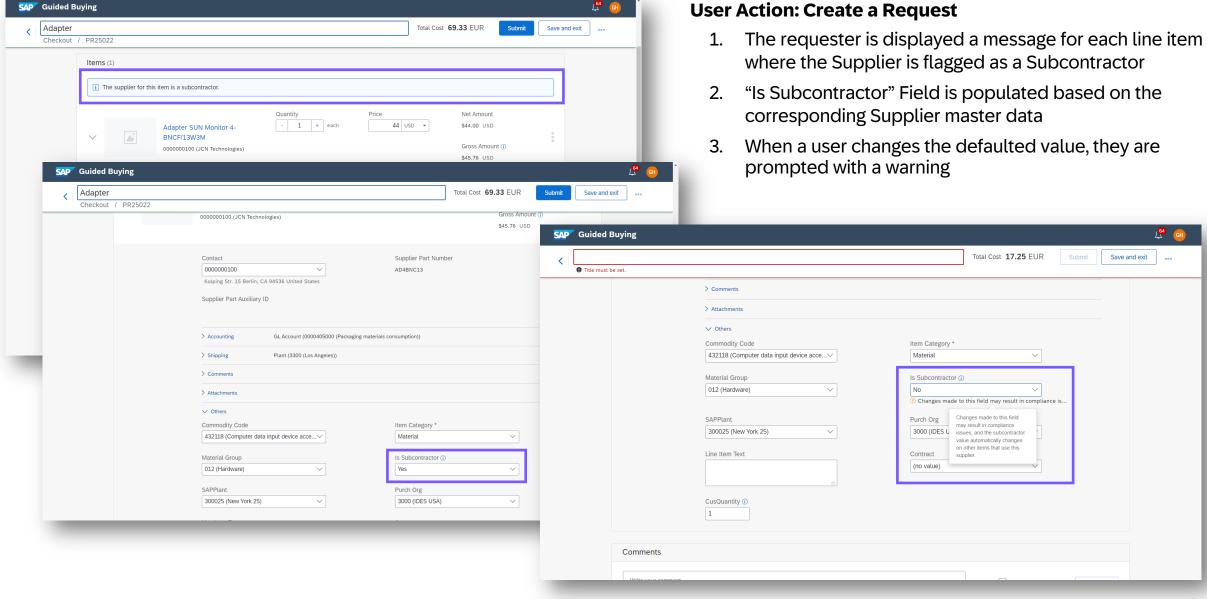

## **Feature details**

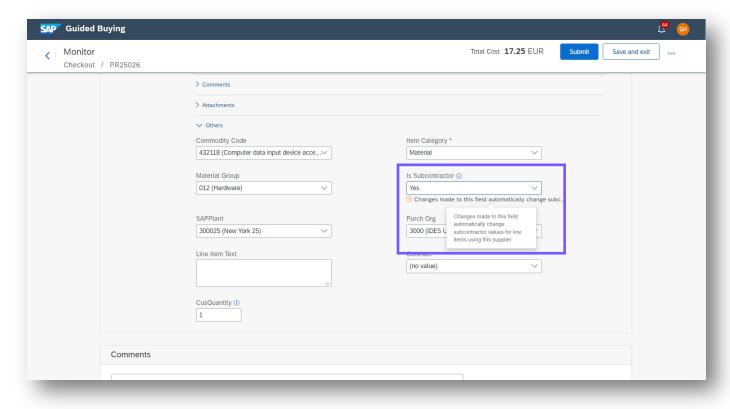

#### **User Action: Change a partially approved request**

1. The subcontractor field for the line item can be changed but the user is presented with a message

## **Feature details**

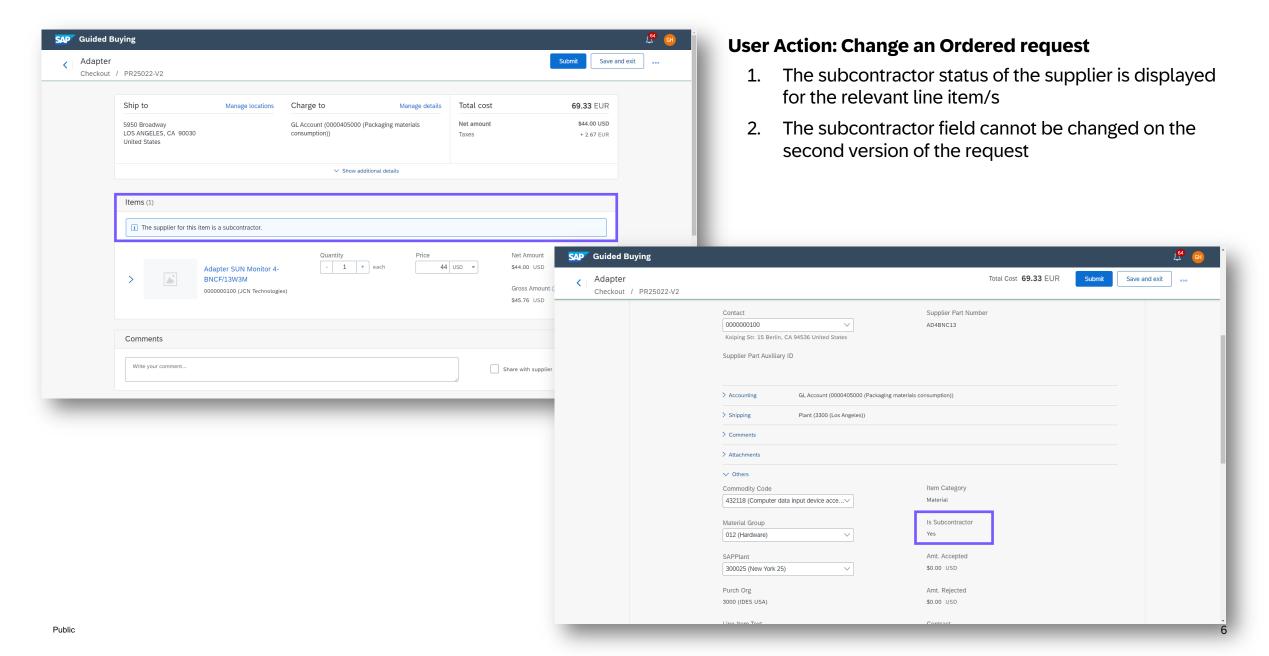

# Thank you.

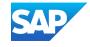